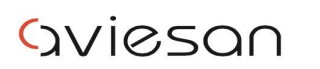

alliance nationale<br>sciences de la vie et de la santé

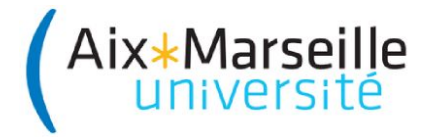

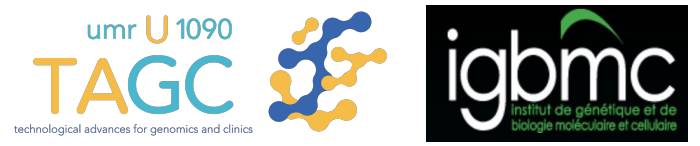

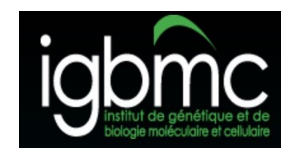

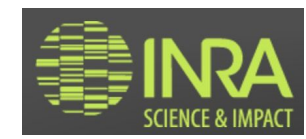

## Commandes Unix: pour les débutants

**Denis Puthier** TAGC/ Inserm U1090, [denis.puthier@univ-amu.fr](mailto:denis.puthier@univ-amu.fr) **Claire Toffano-Nioche** I2BC, [claire.toffano-nioche@u-psud.fr](mailto:claire.toffano-nioche@u-psud.fr) **Julien Seiler IGBMC**, [seilerj@igbmc.fr](mailto:seilerj@igbmc.fr) **Gildas Le Corguillé** UPMC/CNRS, [lecorguille@sb-roscoff.fr](mailto:lecorguille@sb-roscoff.fr)

**Et tout le staff !!**

**ACCÈS RAPIDE: [http://bit.ly/presentation\\_linux\\_quick\\_2020](http://bit.ly/presentation_linux_quick_2020)**

École de bioinformatique AVIESAN-IFB 2019

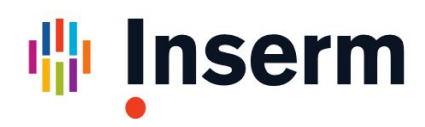

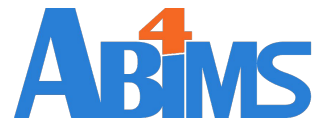

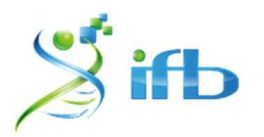

1

#### **La connexion ssh vers le cluster**

- **ssh (secure shell)**
	- **○ Protocole sécurisé**
		- les informations passant sur le réseau sont protégées (chiffrées)
	- Plusieurs outils pour la connexion
		- Via un **terminal**
			- **● Linux ou MacOSX**
			- **Windows 10** (Bash on Ubuntu on Windows)
		- Via une application réseau comme **MobaXterm**
			- **Windows**
			- Permet l'accès à un terminal

#### **Se connecter depuis Windows avec MobaXterm (1)**

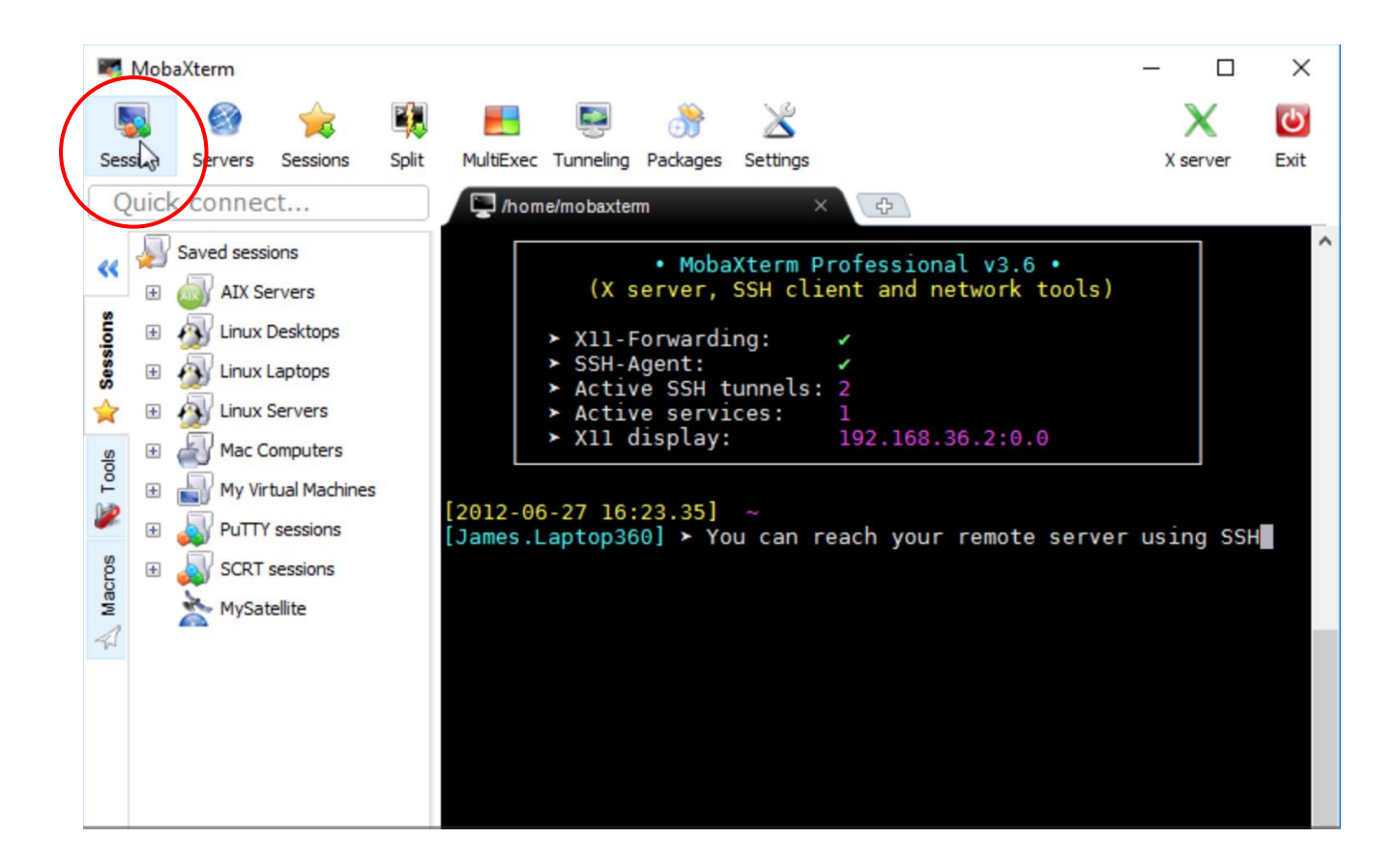

#### **Se connecter depuis Windows avec MobaXterm (2)**

**1. Session**

ssh

**2. Remote host**

core.cluster.france-bioinformatique.fr

**3. Username**

Indiquez votre login

**4. Pressez OK**

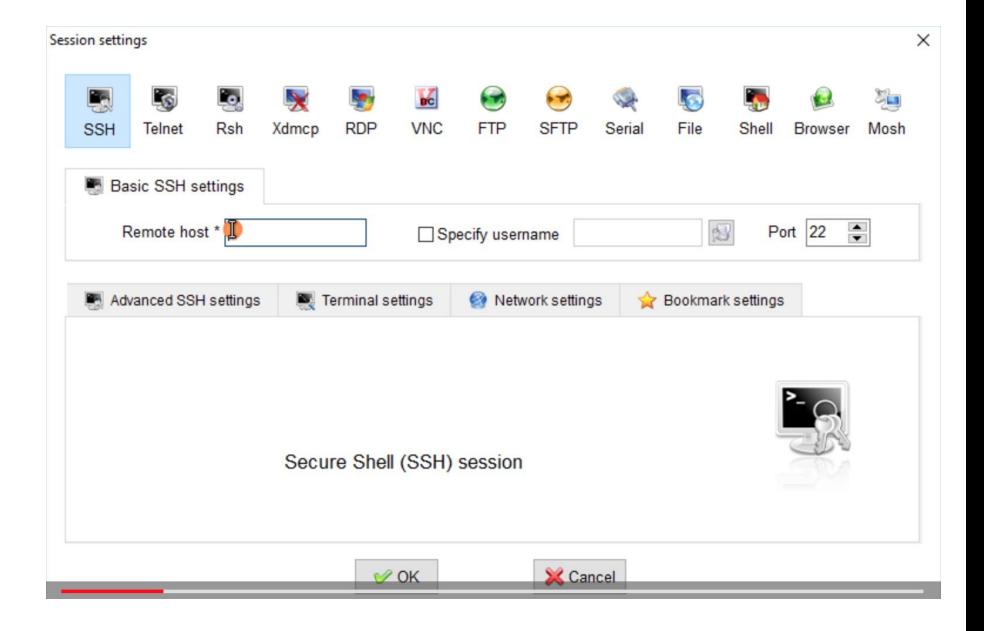

### **Se connecter depuis Mac OSX ou Linux**

- MacOSX
	- **○ Finder > Applications > Utilities > Terminal**
	- Tapez la commande ci-dessous
- Linux
	- La localisation du terminal varie selon les bureaux (Faites-vous aider si vous ne trouvez pas).
	- Utilisez la commande ci-dessous

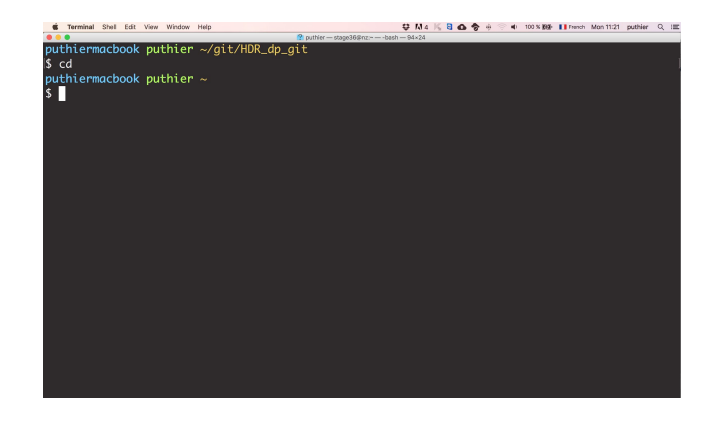

- \$ # Connection en ssh au serveur ABiMS
- \$ # Remplacez [login] par votre compte utilisateur
- \$ # Tapez votre mot de passe
- \$ ssh -Y [login]@core.cluster.france-bioinformatique.fr

Remarques:

- Le caractère # indique un commentaire, qui sera ignoré par le shell.
- Le \$ en rose représente l'invite de commande, qui varie selon les configurations.
- La commande à taper dans votre terminal commence juste après l'invite de commande: ssh ...
- L'argument -Y permet d'ouvrir des fenêtres graphiques à distance (e.g. éditeurs)

#### **L'écran d'accueil**

- Prompt (invite de commande)
	- login@hostname current working directory

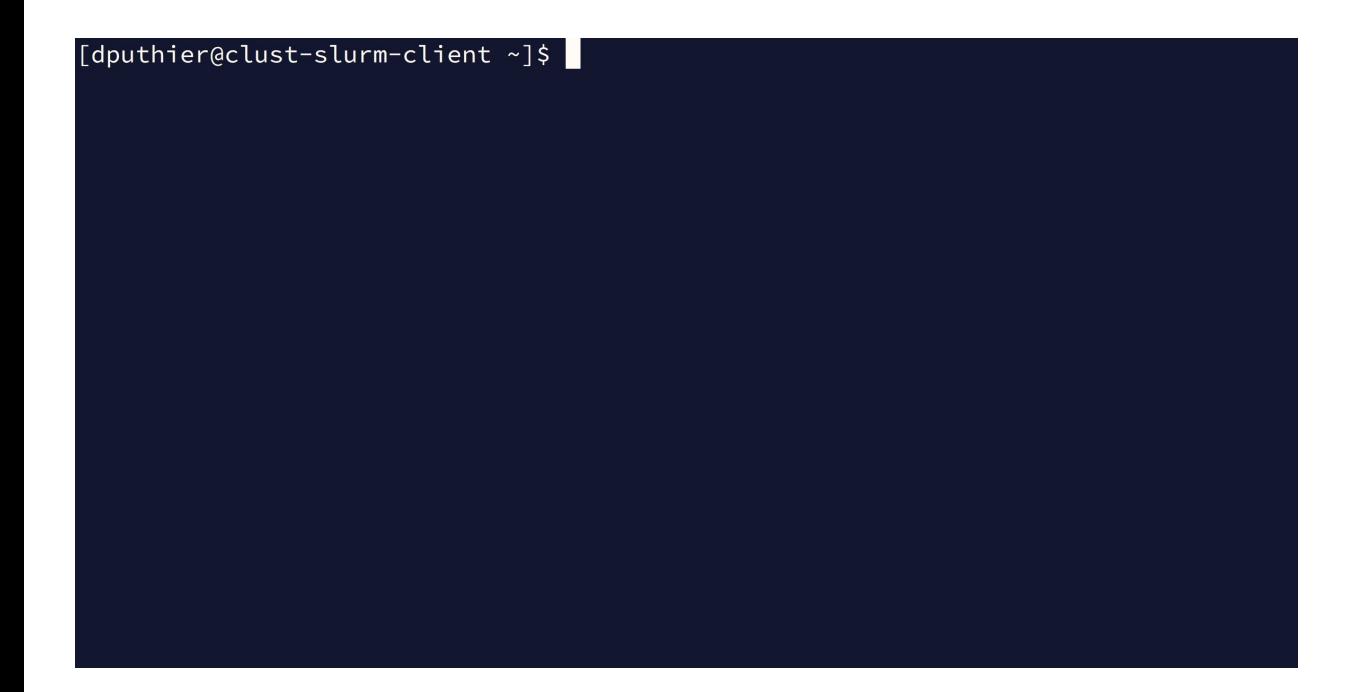

#### **Comment converser avec le terminal ?**

[stage36@nz ∼]\$ Bonjour mon nom est denis. Et toi ? -bash: Bonjour: command not found  $[stage36@nz \sim]$ \$

- Réponse : lui parler en langage **BASH (Bourne Again Shell) \***
	- Le langage BASH est un des nombreux **dialectes** Shell (bsh, ksh, csh, zsh,...).
	- Tous ces langages Shell sont extrêmement similaires.
	- Ce langage repose notamment sur un ensemble de **commandes**.
	- Ces commandes **modulaires** permettent de réaliser des **tâches**.
	- Ces **tâches** permettent de **piloter un ordinateur à distance**.

Référence (calembour) au premier langage Shell écrit par Stephen Bourne (bsh) :) 7

#### **Charger l'environnement logiciel**

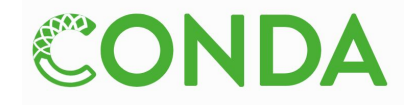

- Les administrateurs du cluster ont effectué les installations via le gestionnaire de logiciels *Conda*.
	- Permet l'installation facile des programmes et de leurs dépendances.
	- Le dépôt Bioconda met à disposition de nombreux outils bioinformatiques.
- La commande **module** va charger l'environnement Conda dans votre session
- $$$  module avail -1 # Afficher la liste des environnements disponibles
- \$ # Charger fastqc dans votre environnement
- \$ module load fastqc/0.11.8 # La version est facultative
- \$ # module unload fastqc/0.11.8 # On peut aussi décharger

#### **Prototype(s) d'une commande (1)**

- Une **commande** réalise une tâche (trier, sélectionner, ouvrir, aligner des reads,...).
- Elle dispose d'un certain nombre d'**arguments** qui peuvent être facultatifs et qui peuvent **modifier** son **mode de fonctionnement**.
	- Les noms des arguments ne sont **pas standardisés**
- Ces arguments peuvent ou non prendre des **valeurs.**
- De manière générale une **instruction** dans le terminal **commence toujours par le nom d'une commande**
- Dans le premier exemple ci-dessous on dira '**moins v**'.
- \$ # Exemple d'argument sans valeur associée
- \$ # v pouvant signifier verbose, version (ou autre suivant la commande).
- \$ fastqc -v # quelle est la version du logiciel fastqc sur ce serveur ?
- \$ # Exemple d'argument avec valeur associée
- \$ man -k pdf # rechercher toutes les commandes qui traitent du format pdf

### **Prototype(s) d'une commande (2)**

- De manière générale, Ies arguments peuvent être utilisés sous leurs **formes courtes** ou sous leurs formes **longues** (plus **explicites/lisibles** mais plus longues à taper…).
- Les formes longues sont généralement précédées de deux tirets (dans l'exemple ci dessous on dira '**moins-moins help**)

- # Demander de l'aide (help) sur fastqc avec l'argument -h
- \$ fastqc -h
- # La commande précédente est équivalente mais un peu plus lisible \$ fastqc --help

#### **Trouver de l'aide !**

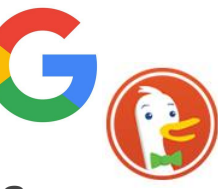

Appeler la police, appeler son collègue, chercher sur internet ou utiliser la commande **man** (**man**uel)

#### # Demo

- man 1s # obtenir de l'aide sur la commande 1s
- $m$ an man  $#$  obtenir de l'aide sur la commande man ...

Raccourcis dans l'aide:

- **/color** : pour chercher le terme 'color'.
- **n** : (**n**ext) pour chercher la prochaine occurrence de 'truc'.
- **p**: (**p**revious) pour chercher l'occurrence précédente de 'truc'.
- **q : pour quitter l'aide.**

## Zoom sur la commande ls

#### **La commande ls et ses arguments**

- La commande **ls** peut prendre un certain nombre d'arguments.
- Parmis les arguments principaux:
	- -l (**l**ong) donne beaucoup d'informations sur les fichiers.
	- -a (**a**ll) montre tous les fichiers y compris ceux qui sont cachés\*.
	- -t (**t**ime) trie par date de modification.
	- -h (**h**uman-readable) affiche les tailles des fichiers en unités lisibles
	- -r (**r**everse) inverse l'ordre du tri.
- On peut combiner les arguments
	- $0 \text{ ls } -1 -a$
	- $0 \text{ ls } -1a$

**\*** Sous Linux les noms des **fichiers cachés commencent par un point** (e.g '.bashrc').

#### **La commande ls et ses arguments**

 $$$  # Demo

- \$ cd /shared/bank/homo\_sapiens/hg38/fasta # On se déplace dans le dossier
- $$ 1s$  # On liste les fichiers
- \$ ls -l # Information détaillée sur les fichiers (taille, date modif,...)
- \$ # Vu détaillée des fichiers et taille en Ko,Mo,Go,To...
- $$ 1s -1h$
- \$ # Vu détaillée des fichiers, taille en Ko,Mo,Go,To…, trie par date  $$ 1s - t1h$
- \$ # Vu détaillée des fichiers, taille en Ko,Mo,Go,To…, trie par date
- \$ # du plus ancien au plus récent

 $$$   $ls$  -rtlh

**\*** Le comportement par défaut est de trier par ordre alphabétique en tenant compte de la casse (i.e majuscule minuscule). **ATTENTION** aux *espaces*, nécessaires entre la commande et ses arguments. La commande ls-l n'existe pas !

## Arborescence de fichiers

### **L'arborescence du système de fichier**

- Le système de fichier peut être vu comme un **arbre** dont les **feuilles** sont des dossiers et fichiers. On peut se **déplacer** dans cet arbre.
- Cet arbre contient une racine, le dossier **/**
- Le dossier / contient notamment
	- un dossier shared \*

● …

- qui lui même contient un dossier bank
	- qui lui même contient un dossier homo\_sapiens
- Chemin du dossier
	- /shared/bank/homo\_sapiens

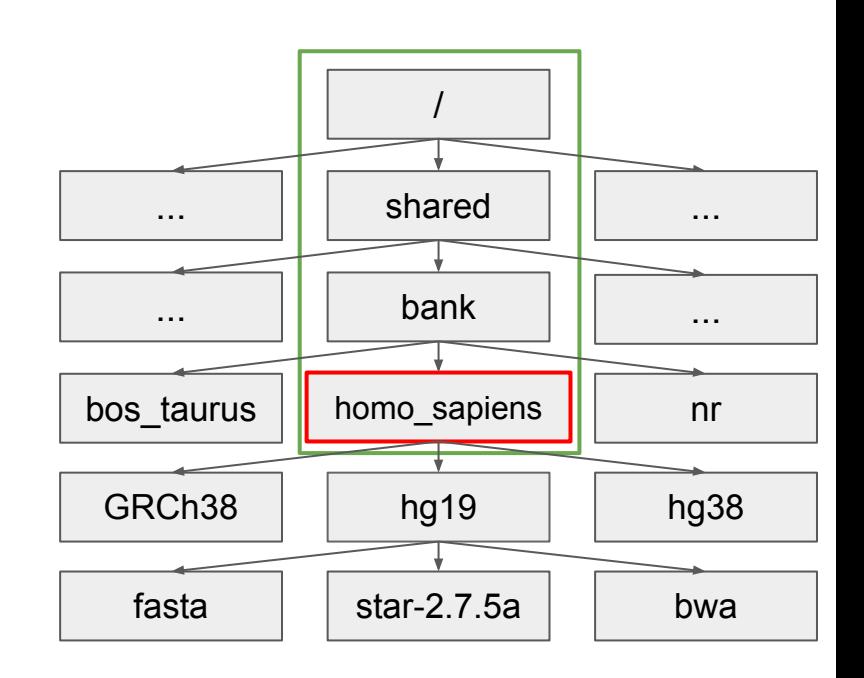

#### **Faire référence à un dossier ou fichier ?**

- 1) En spécifiant **un chemin depuis la racine**.
	- On parle de **chemin absolu**

\$ cd /shared/bank/homo\_sapiens

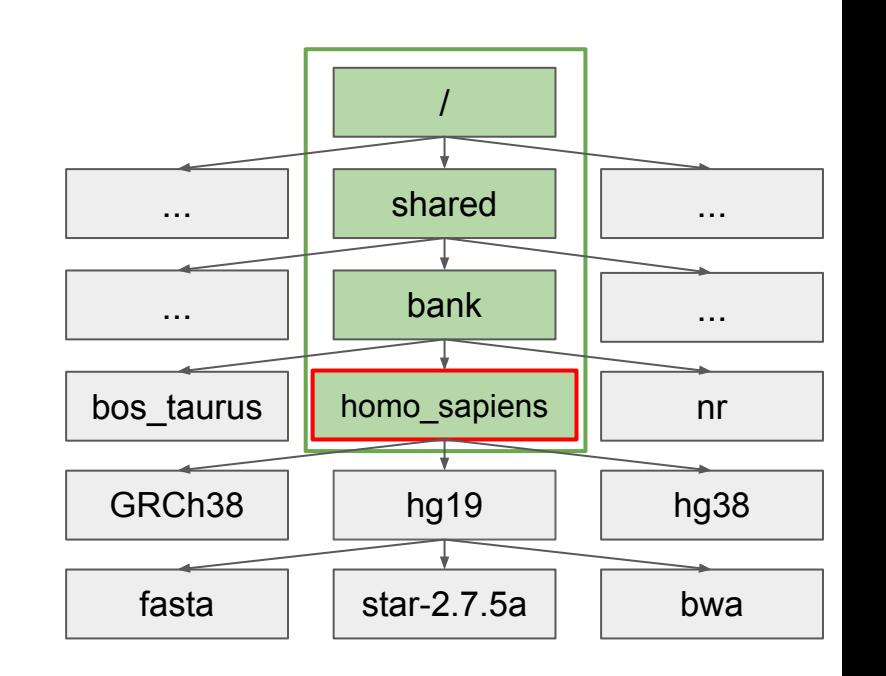

#### **Faire référence à un dossier ou fichier ?**

- 2) En spécifiant **un chemin depuis le répertoire courant**.
	- Le répertoire courant est celui dans lequel **l'utilisateur se trouve** à un instant *t.*
	- Le **chemin** sera **relatif** au répertoire courant.

```
# Depuis homo sapiens on peut aller dans
hg19 puis star
```

```
○
$ cd hg19/star-2.7.5a
```

```
# ou cd ./hg19/star-2.7.5a
```
# Avec "." pour indiquer le répertoire

# courant.

- \$ cd # le répertoire précédent
- \$ cd ./hg19/star-2.7.5a

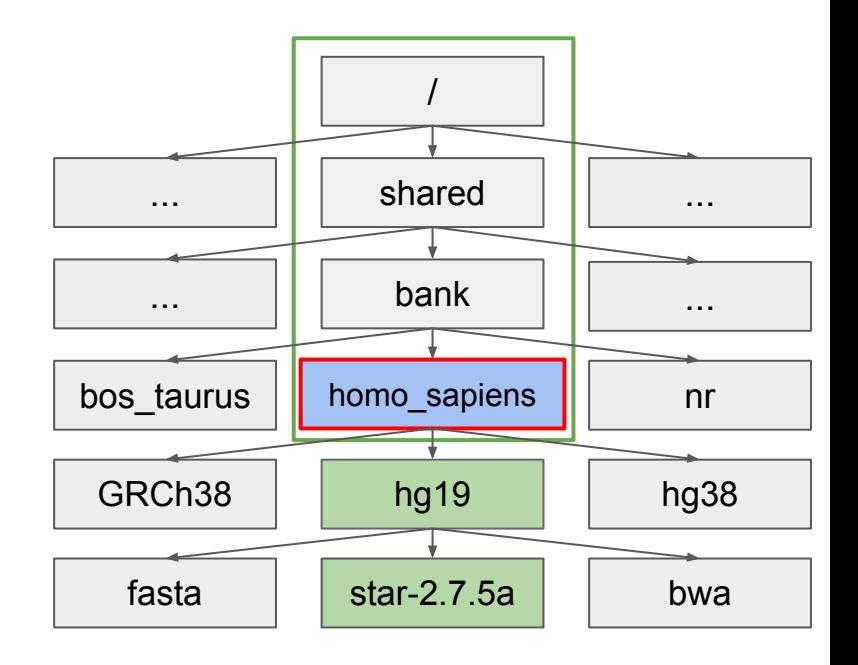

#### **Afficher l'arbre des sous-dossiers du dossier courant**

\$ cd /shared/bank/homo\_sapiens \$ tree -d # List **d**irectories only

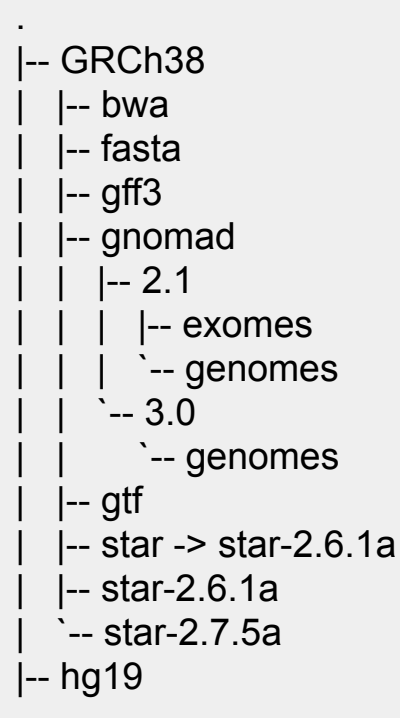

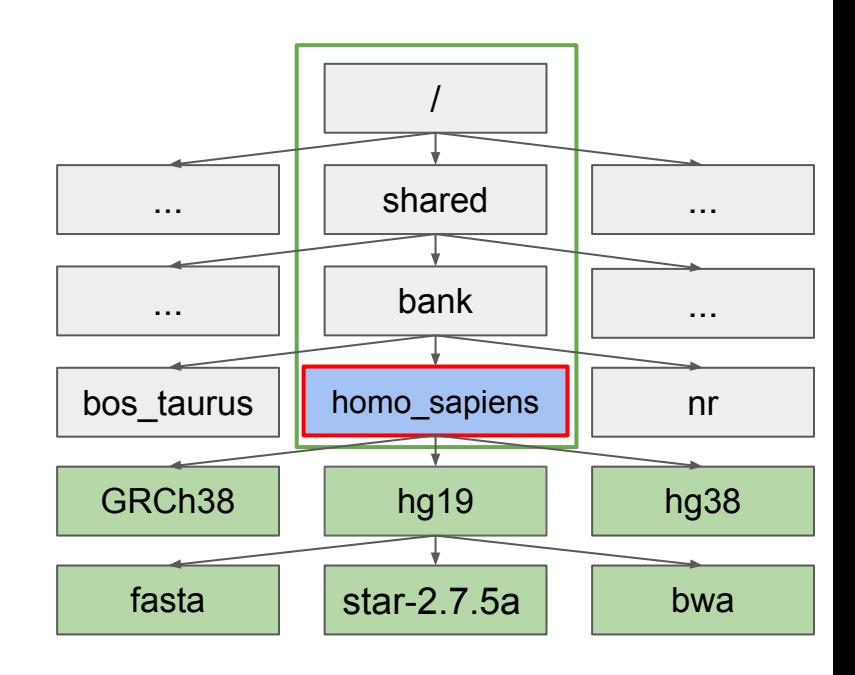

#### **Faire référence à un dossier ou fichier ?**

- 3) Depuis le répertoire courant on peut avoir besoin de **remonter dans l'arborescence**.
	- L'opérateur '..' permet de remonter d'un niveau

```
# e.g pour aller dans le dossier 
shared depuis le dossier 
homo_sapiens
```
\$ cd ../../

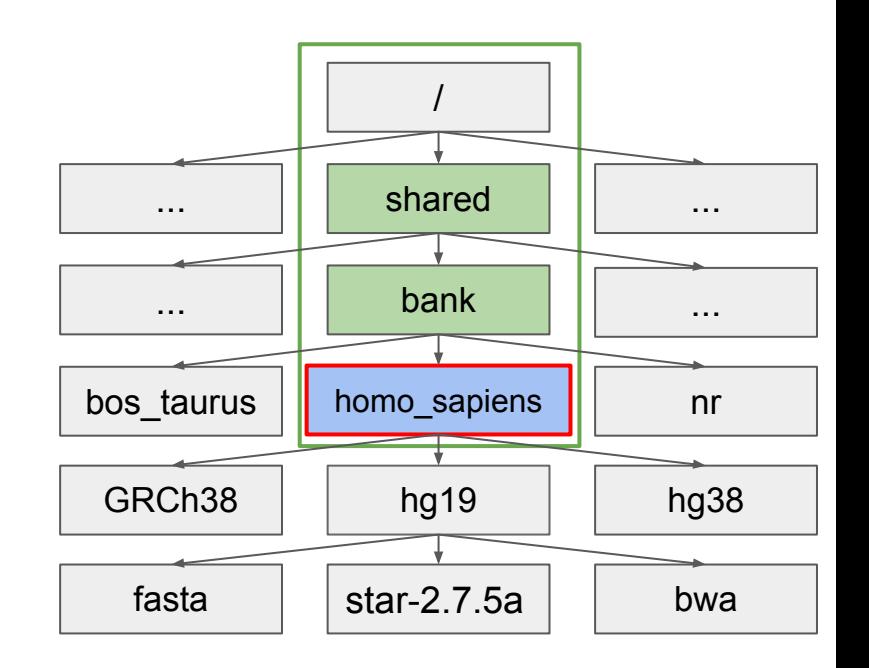

#### **Faire référence à un dossier ou fichier ?**

#### **● Chemin relatif**

\$ cd /shared/bank/homo\_sapiens

# E.g pour aller dans le dossier nr depuis le dossier homo\_sapiens

\$ cd ../nr

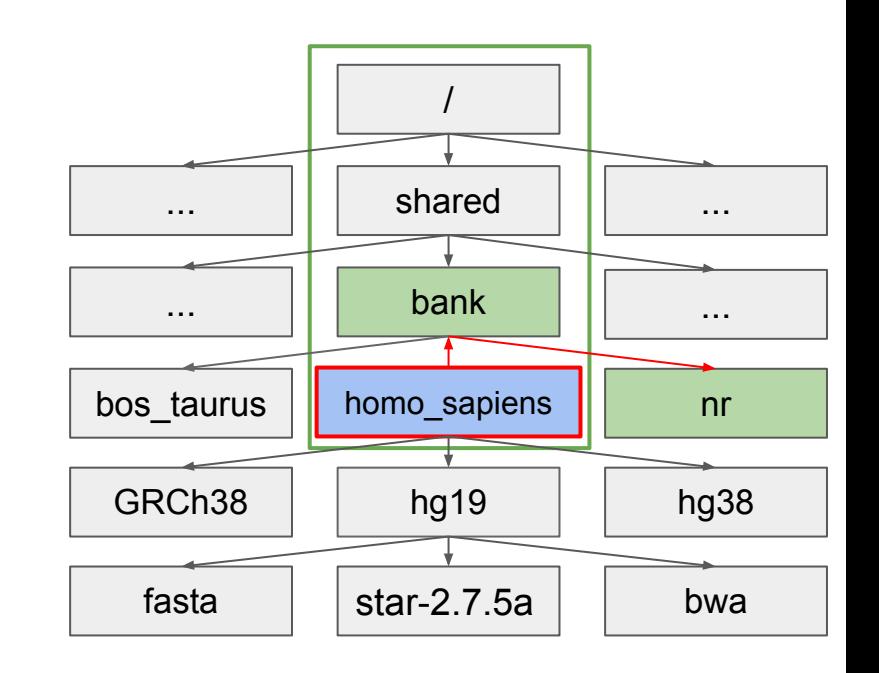

#### **Autocompletion**

- Si vous voulez **briller en société ou en famille** en donnant l'impression de **taper vite**, utilisez l'**auto-complétion**
	- De manière plus générale c'est **essentiel pour taper un chemin sans se tromper**.

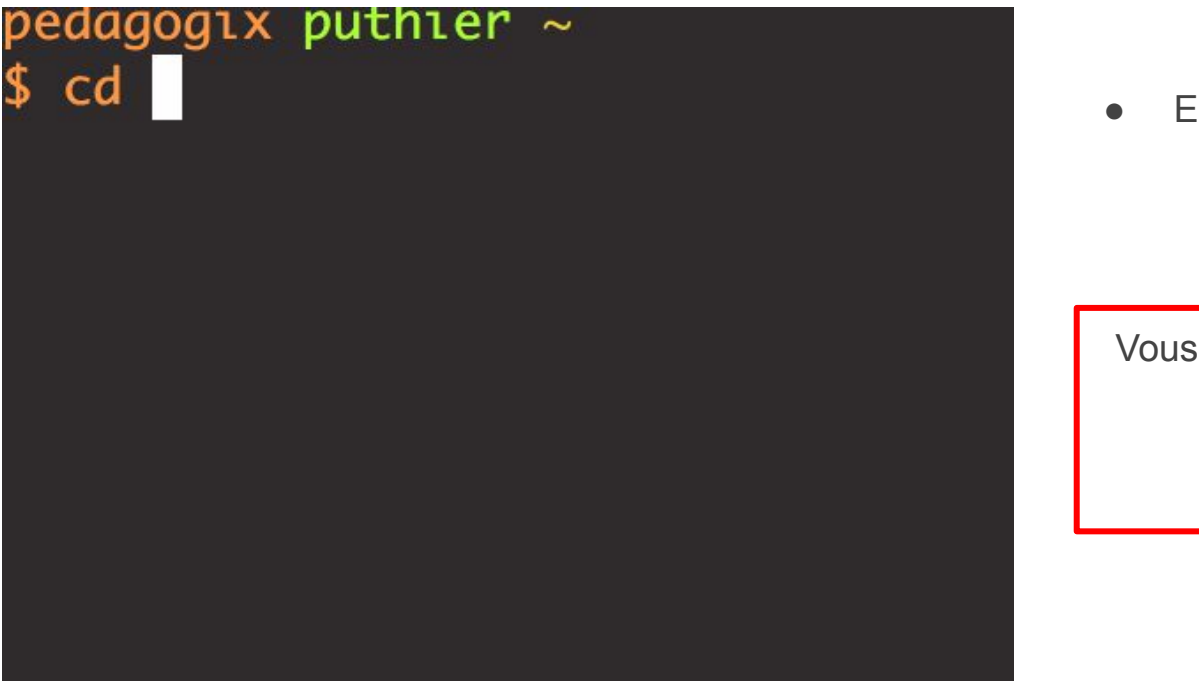

E.g. Aller dans le répertoire ○ /usr/local/bin

Vous n'avez pas fini d'entendre

<TAB><TAB>

#### \* Utilisez la **complétion** pour les noms les noms de fichier (**touche <TAB>**) et éventuellement les noms de commandes <sup>23</sup>

#### **L'arborescence: Demo**

On utilise ci-dessous la commande **pwd** (**p**rint **w**orking **d**irectory) et la commande **cd** (**c**hange **d**irectory). \*

\$ cd /shared/bank/homo sapiens/hg38/star-2.7.5a # On se déplace dans le dossier star \$ pwd # On imprime le chemin vers le répertoire courant \$ cd .. # On remonte d'un répertoire (hg38) \$ cd ../.. # On se déplace dans le dossier bank \$ pwd # /shared/bank \$ cd ../projects # On se retrouve 1 cran plus haut puis projects \$ ls # On voit le contenu du dossier "projects" \$ ls ./ # On voit le contenu du répertoire courant "./" \$ cd ../b<TAB>/u<TAB><TAB>p<TAB><TAB>\_<TAB> # Aller dans uniprot\_swissprot  $$$  pwd  $$$  pwd  $$$   $100$   $100$   $100$   $100$   $100$   $100$   $100$   $100$   $100$   $100$   $100$   $100$   $100$   $100$   $100$   $100$   $100$   $100$   $100$   $100$   $100$   $100$   $100$   $100$   $100$   $100$   $100$   $100$   $100$   $100$   $100$   $100$   $100$   $10$ 

... / shared bank bos\_taurus bomo\_sapiens uniprot\_swi GRCh38 | hq19 | hq38 projects ... fasta | | star | | bwa

#### **L'arborescence quelques astuces**

- Si vous êtes l'utilisateur *cnorris*. Le dossier qui stocke vos **documents** est par défaut /shared/home/cnorris \*
	- i.e 'dossier utilisateur' ou dossier **home**.
	- Il est symbolisé par **~** (tilde).
	- $\circ$  AltGr + 2 (PC), Alt + n + espace (OSX)

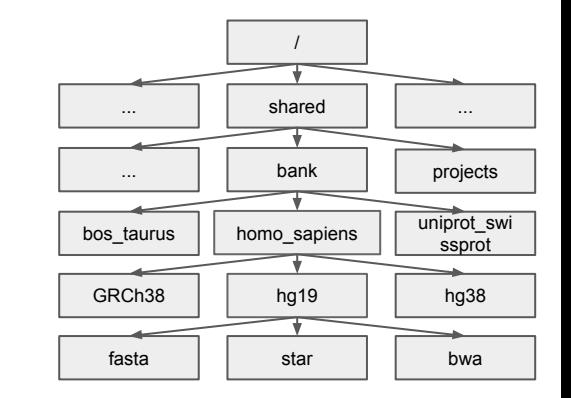

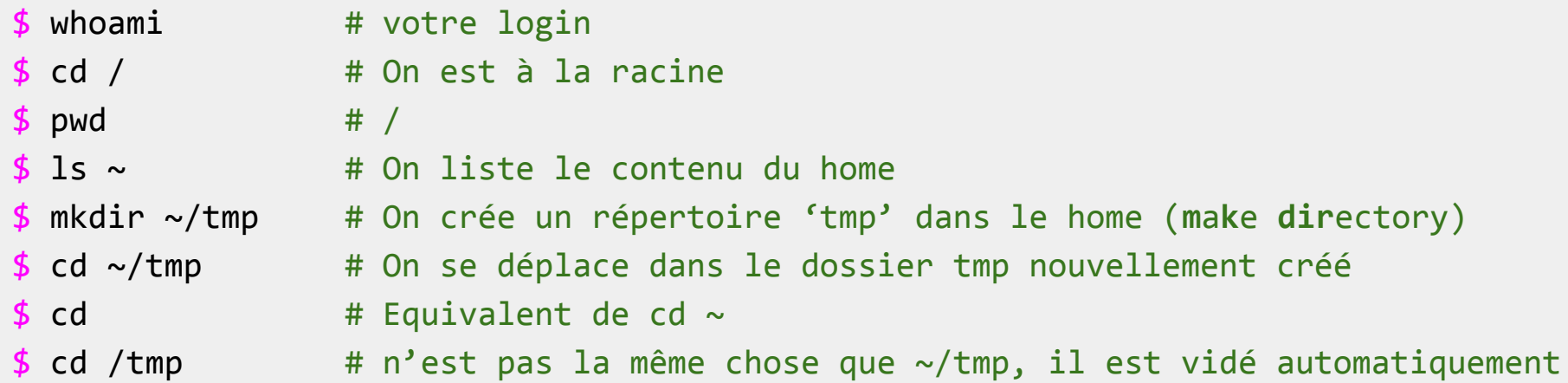

### **Où stocker vos fichiers/dossiers ?**

- Varie selon les plateformes.
	- Se renseigner.
- A l'IFB

✅

- Votre "**maison**": **~** (e.g. /shared/home/cnorris)
	- Ce dossier est **très limité en stockage**
	- Pour les fichiers et dossiers très peu volumineux
	- **■ Pas pour faire des analyses**
	- Utiliser la commande **cd** (sans argument) pour vous rendre dans ce dossier
	- Le chemin vers le dossier home est **symbolisé par** ~
	- Quota de **5Go**
- Votre dossier **projet** (e.g /shared/projects/facts)
	- C'est le dossier dans lequel vous devez téléverser<sup>\*</sup> vos données
	- **C'est LE dossier pour lancer vos analyses** ...

#### **Créer des répertoires**

● On utilisera la commande **mkdir** (**m**a**k**e **dir**ectory).

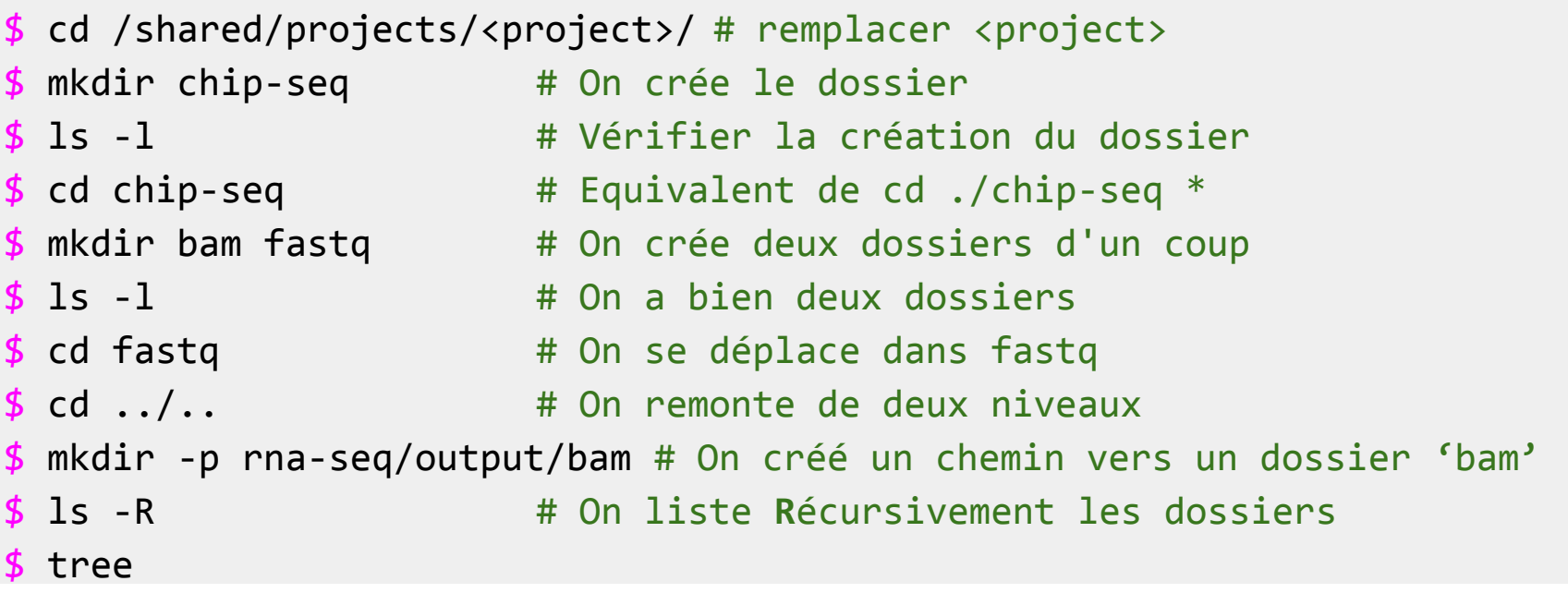

L'utilisation de ./ est souvent facultative.

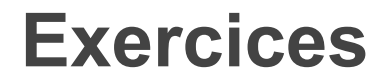

- **1. Déplacez-vous dans votre dossier projet**
- 2. Créez un répertoire **annotations dans votre dossier projet**
- **3. Déplacez-vous dans le dossier annotations**
- **4. Dans ce dossier créez un dossier hg38 et son sous-dossier gff (hg38/gff)**
- 5. Déplacez-vous dans le répertoire **hg38/gff**
- 6. Déplacez-vous dans annotations.
- 7. Créez un sous-dossier mm10 et son sous-dossier gff (mm10/gff)
- 8. Déplacez-vous dans mm10/gff
- 9. Depuis ce dossier listez le contenu du dossier hg38

#### **Solution de l'exercice**

- \$ cd /shared/projects/<project>/ # remplacer <project>
- 
- $$ cd$  annotations  $$$   $#$  On se déplace
- 
- \$ # On crée le dossier gff dans hg38
- $$$  mkdir -p hg38/gff
- 
- 
- \$ # On crée le dossier gff dans mm10
- $$$  mkdir -p mm10/gff
- $$ cd mm10/gff$
- 
- 
- \$ mkdir annotations # On crée le dossier
	-
- \$ pwd # Où sommes nous ?

```
$ cd hg38/gff # On se déplace$ cd ../.. # On se déplace dans annotations
```

```
$ 1s ../../hg38 $ 1s ../../hg38
```
# A propos du serveur: Un maître et des esclaves

#### **Le cluster de calcul**

- Regroupement de machines
	- Machines: "noeuds/node"
- Gestion transparente pour les utilisateurs
- Connexion depuis le monde entier
	- Nécessité de se connecter à distance
- Accès partagé
	- De nombreux utilisateurs
	- Nécessité d'adopter des règles.
		- Gestion des ressources de calcul
		- Gestion des ressources de stockage

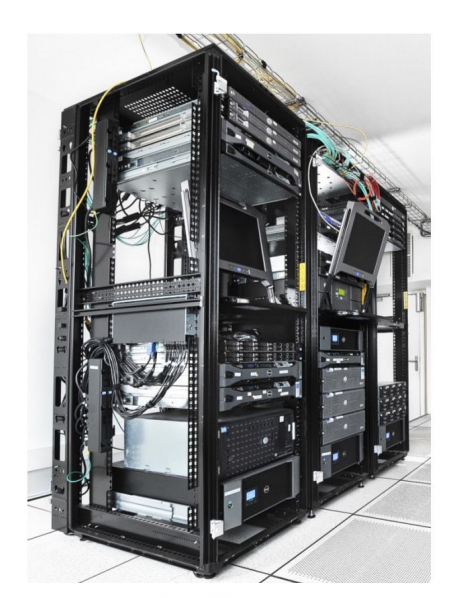

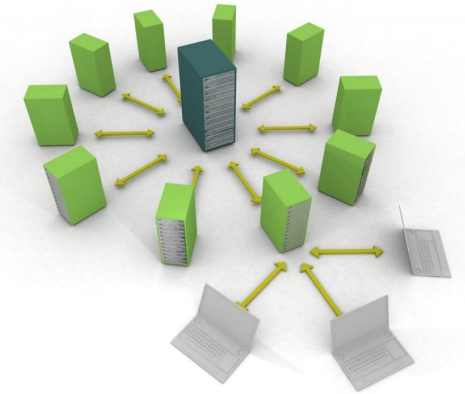

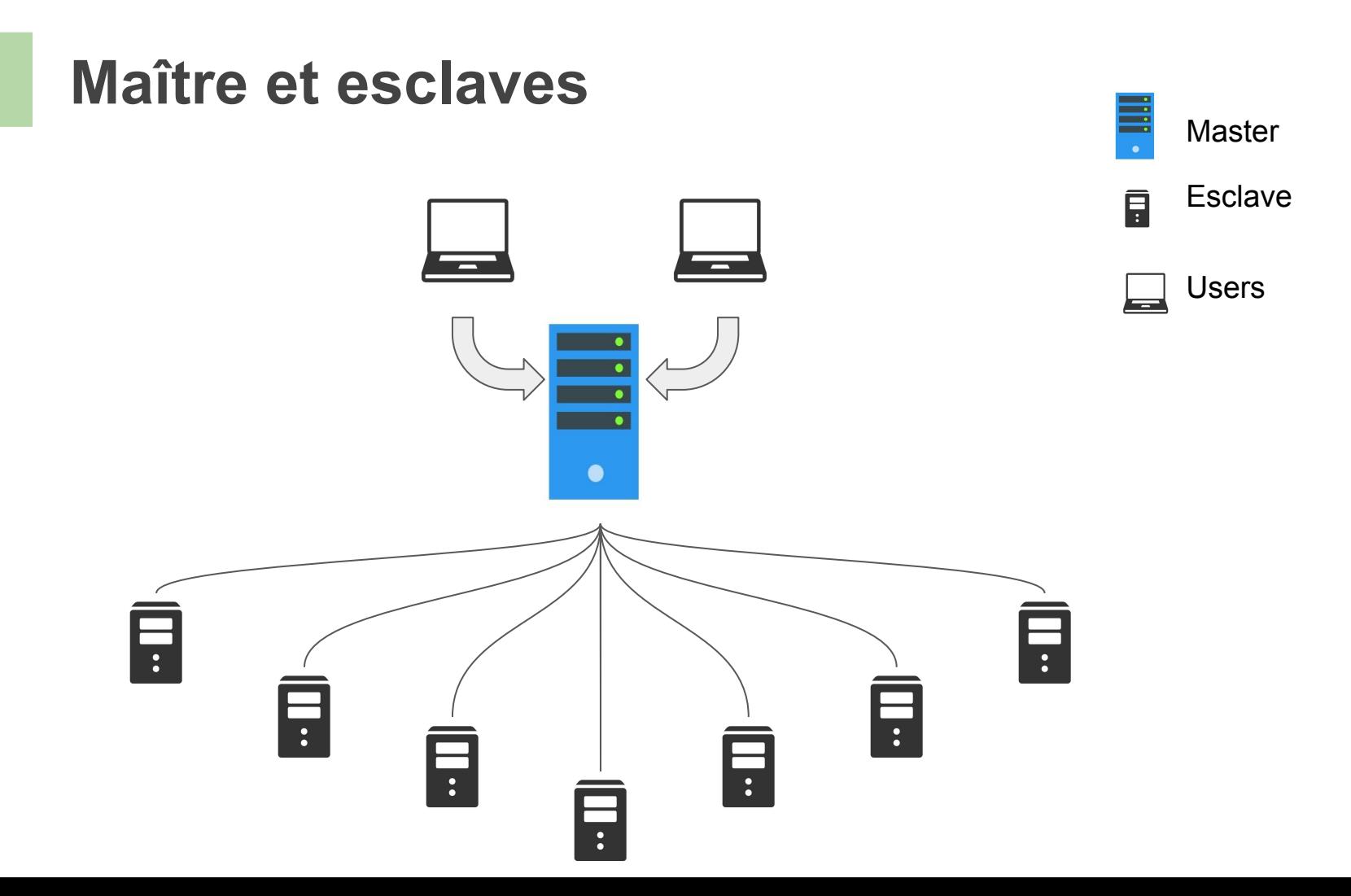

#### **Ne pas surcharger le maître de tâches**

- Le maître a beaucoup de travail. Il s'occupe des esclaves
	- **○ Ne pas le déranger**
		- **■** Si le maître est trop sollicité, il ne peut plus s'occuper des esclaves
		- Seules les commandes **peu gourmandes** en ressources (e.g **ls, cd**) sont acceptées sur le **maître**, dont le nom est, ici, **clust-slurm-client.**
		- Les commandes plus gourmandes doivent être lancées sur l'un des noeuds esclaves.

#### **Demander à un noeud de travailler**

- Un programme disponible sur le maître (**SLURM**) permet de **réserver** des ressources (des processeurs sur des noeuds).
- Quand la tâche est réalisée les ressources sont libérées

## **SLURM: la commande srun**

- On réserve un processeur sur un noeud par défaut.
- Utiliser srun.

Le noeud qui m'a été assigné par srun, le vôtre est différent

目

 $\vert \bar{\mathbf{s}} \vert$ 

目

目

日

日

日

# On est connecté sur la machine-maîtresse, slurm-client

```
$ hostname
```

```
clust-slurm-client.ifb.local
```
# On lance 'hostname' en réservant un processeur sur un noeud:

\$ srun hostname

```
cpu-node-71.ifb.local
```
- # Les paramètres implicites sont:
- \$ srun -p fast --cpus=1 --men=2GB hostname

Cpu-node-10.ifb.local

\$ srun -p fast --cpus=1000 hostname

# Ca ne fonctionne pas: srun: error: CPU count per node can not be satisfied 34

#### **Info: le serveur IFB-core-cluster**

- Hébergé à l'IDRIS [\(http://www.idris.fr/](http://www.idris.fr/))
- Capacité actuelle 1904 coeurs physiques
	- soit 3808 coeurs "hyperthreadés"
- Plus d'info
	- <https://ifb-elixirfr.gitlab.io/cluster/doc/cluster-desc/>

# Manipuler des fichiers
# **Télécharger et décompresser un fichier**

- Pour le téléchargement, on pourra utiliser par exemple la commande **wget**.
- Pour la décompression on utilisera la commande **gunzip** si le fichier a été compressé avec l'algorithme **gzip** (extension .gz)

```
$ # On se déplace dans annotations
$ cd /shared/projects/<project>/annotations/hg38 # remplacer <project>
$ mkdir bed; cd bed
$ # On télécharge le fichier 
$ srun wget http://pedagogix-tagc.univ-mrs.fr/courses/data/roscoff/hg38_exons.bed.gz
$ ls -lh # Le fichier compressé (finit par ".gz"). Il pèse 8,4Mo.
$ file hg38 exons.bed.gz * Wérification du type de fichier
$ srun gunzip hg38_exons.bed.gz # On le décompresse
$ ls -lh # Le fichier a perdu l'extension gz. Il pèse 81Mo. 
$ file hg38_exons.bed * Wérification du type de fichier : il a changé.
```
# **Le fichier hg38\_exons.bed**

Contient les coordonnées (début/fin) des exons humains au format [BED.](https://docs.google.com/document/d/17__WzShfZfUZtpYAycZfAu90l--lI8rKIszjqyqhFOM/edit?usp=sharing)

Le format bed (Bed6) (<http://genome.ucsc.edu/FAQ/FAQformat.html#format1>\_) \*

Format tabulé (les colonnes sont séparées par des tabulations)

**Chromosome Start End Name Score Strand (Others…)**

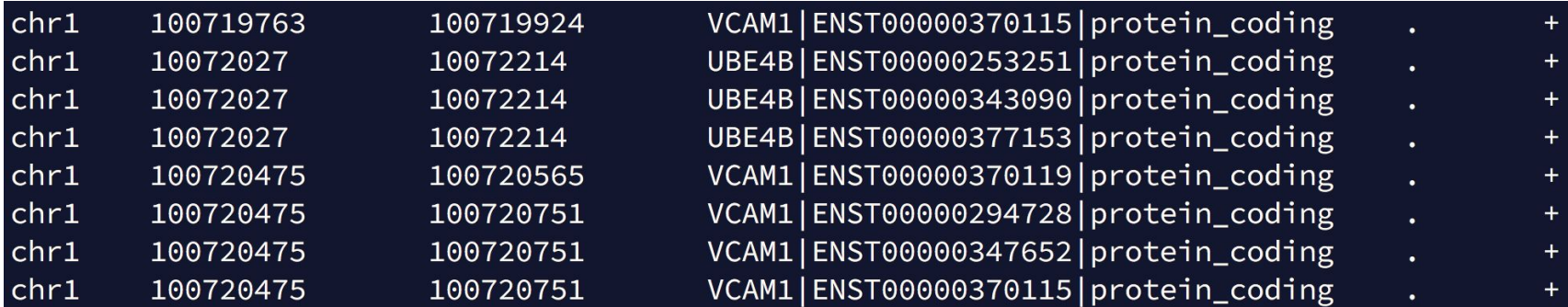

\* Positions Start et End sont toujours données par rapport au sens 5'/3' du brin +. Les coordonnées sont 'zero-based, half-open'.

# **Visualiser le contenu d'un fichier**

- On utilisera **less** ou **more** (\*) pour parcourir le fichier ligne à ligne (logiciels de type '**pager**').
- On utilisera **head** ou **tail** pour voir les **n premières** ou **n dernières** lignes d'un fichier.
- La commande cat permet de renvoyer tout le contenu d'un fichier sur la sortie standard (l'écran). <ctrl> + c (**c**ancel) pour arrêter.
- Les **raccourcis clavier dans less** sont les mêmes que pour la commande **man**.

#### **Raccourcis dans less** :

- ↑ : se déplacer vers le haut.
- ↓ : se déplacer vers le bas.
- > : Aller à la première ligne.
- < : Aller à la dernière ligne.
- **/chr** : pour chercher le terme 'chr' (puis touche 'enter').
- **n** : (**n**ext) pour chercher la prochaine occurrence de 'truc'.
- **p**: (**p**revious) pour chercher l'occurrence précédente de 'truc'.
- **q** : pour **q**uitter.

(\*) Less does more or less the same as more, but rather more than less, I like less more than more (Jacques van Helden) <sub>39</sub> (\*) *Un avantage de less est qu'on peut remonter en arrière; avec more … c'est mort* (Marc Deloger)

#### **Exercices**

- 1. Utilisez la commande **head** pour regarder les 10 premières lignes du fichier hg38\_exons.bed
- 2. Utilisez la commande **tail** pour regarder les 10 dernières lignes du fichier hg38\_exons.bed
- 3. Promenez-vous dans le fichier hg38\_exons.bed en utilisant la commande **less**. Quittez less.
- 4. Renvoyer le contenu du fichier à l'écran avec **cat**.

**Truc**: si la lecture vous fatigue, utilisez <ctrl> + c (cancel) pour arrêter le défilement.

# **Solutions**

- 1. Utilisez la commande **head** pour regarder les 10 premières lignes du fichier hg38\_exons.bed
- 2. Utilisez la commande **tail** pour regarder les 10 dernières lignes du fichier hg38\_exons.bed
- 3. Promenez-vous dans le fichier hg38\_exons.bed en utilisant la commande **less**. Quittez less.
- 4. Renvoyer le contenu du fichier à l'écran avec **cat**.

#### **Truc**: si la lecture vous fatigue, utilisez <ctrl> + c (cancel) pour arrêter le défilement.

- # Solution
- $$$  head -n 10 hg38 exons.bed
- $$ tail -n 10 hg38 exons.bed$
- \$ less hg38 exons.bed # q to quit
- \$ cat hg38 exons.bed

# **Compter les lignes d'un fichier**

Utiliser la commande **wc** (**word count**) avec l'argument **-l** (**line**).

 $$$  srun wc -1 hg38 exons.bed # 1261870 exons

## **Extraire des colonnes**

- Pour extraire des colonnes on utilisera la commande **cut** avec l'argument **-f** (**f**ield)
- Les colonnes du fichiers doivent nécessairement être séparées par une **tabulation** (sinon utiliser l'argument **-d** pour '**d**elimiter')

**Truc**: si la lecture vous fatigue, utilisez <ctrl> + **c** (**c**ancel) pour arrêter le défilement.

 $\frac{1}{2}$  srun cut -f 1 hg38 exons.bed # extraire la colonne 1 \$ srun cut  $-f$  1,2 hg38\_exons.bed # extraire les colonnes 1 et 2 \$ srun cut -f 2,1 hg38 exons.bed  $\#$  cut ignore malheureusement

\$ srun cut -f 3-5 hg38 exons.bed  $\#$  extraire la colonne 3 jusqu'à 5 \$ srun cut -f 3- hg38 exons.bed  $\#$  extraire depuis la colonne 3

 # l'ordre indiqué # jusqu'à la fin de la ligne

# **Trier un fichier**

- Il faut utiliser la commande **sort** (tri alphabétique par défaut).
	- -**k** (**k**ey): e.g
		- -k1, 1 utiliser les caractères de la **k**olonne 1 à 1 pour le tri.
		- -k2, 2nr utiliser les caractères de la colonne 2 à 2 pour faire un tri **n**umérique (entiers) en inversant l'ordre (**r**everse).
		- -k2, 2**g** (--general-numeric-sort) pour effectuer, sur la colonne 2, un tri sur des valeurs décimales.
	- \$ # Tri alphabétique en considérant tous les caractères de chaque ligne
	- \$ srun sort hg38 exons.bed
	- # Tri par chromosome (colonne 1)
	- $$$  srun sort -k1,1 hg38 exons.bed
	- \$ # Trier le fichier sur la colonne 1 (chromosomes, tri alphabétique)
	- $#$  puis par colonne 2 (starts, tri numérique):
	- $srun sort -k1,1 -k2,2nr hg38exons.$ bed # Trier les lignes par coordonnées

# **Redirections**

# **Enchaînement de commandes**

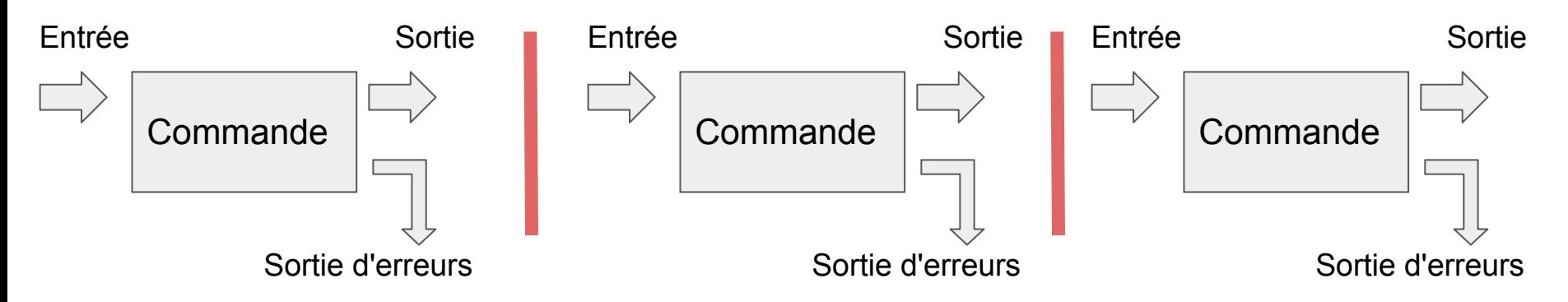

- Entrée standard (stdin): **un fichier** ou du texte (**un flux** de texte).
- Sortie standard (stdout, "output 1"): renvoyée à l'écran par défaut **et transférée via le tube**.
- Erreur standard (stderr, "output 2"): renvoyée à l'écran par défaut **et non transférée via le tube**.
- Opérateurs de redirection
	- | : le caractère "pipe" passe le flux de texte stdin à une autre commande
	- > file.txt : stocke le flux stdout en créant (ou écrasant) le fichier file.txt
	- $\circ$   $\Rightarrow$  file.txt: stocke le flux stdout en ajoutant des lignes dans le fichier file.txt
	- 2> log.txt : stocke le flux stderr dans un fichier nommé log.txt
	- 1> file.txt 2> log.txt : stocke stdout dans un fichier et stderr dans un autre

#### **Exercices**

- **● Hommage à Marseille**
	- Une bouteille de pastis à gagner

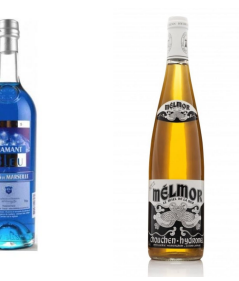

- Utilisez les commandes head pour visualiser les 51 premières lignes du fichier hg38\_exons.bed et renvoyer le résultat dans **less**
- **● Hommage au finistère**
	- Un bouteille de chouchen à gagner !
		- Utilisez les commandes head et tail pour récupérer la 29ème ligne du fichier hg38\_exons.bed.

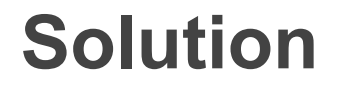

- # On utilise head puis un tube qui renvoie vers less. # Tapez q pour quitter.
- \$ head -n 51 hg38\_exons.bed | less

# On récupère les 29 premières lignes avec head, # puis on extrait de ce flux de texte la dernière ligne avec tail \$ head  $-n$  29 hg38 exons.bed | tail  $-n$  1

## **Demo: enchaînements de commandes**

```
$ # Obtenir la liste non redondante de chromosomes présents dans le fichier
\frac{1}{2} srun cut -f1 hg38 exons.bed | srun sort | srun uniq
$ # Nombre de chromosomes différents
$ srun cut -f1 hg38 exons.bed | srun sort | srun uniq | wc -l
$ # Obtenir la liste des chromosomes présents dans le fichier et 
$ # le nombre d'occurrence de chacun d'entre eux
$ srun cut -f1 hg38 exons.bed | srun sort | srun uniq -c # '-c=count'
$ # La liste des chromosomes présents dans le fichier et leur nombre trié
$ # par ordre décroissant (-r: reverse, -n: numeric, -k: 'kolonne')
$ srun cut -f1 hg38 exons.bed | srun sort | srun uniq -c | srun sort -nr -k 1,1
```
#### **Exercices I**

- En quoi la commande less diffère-t-elle de la commande more ? (15 pts)
- $\bullet$  En utilisant la command grep indiquez : (5 pts)
	- Combien y-a-t-il **d'exons sur** le **chromosome 22** ?
	- Combien de lignes correspondant aux exons présents sur le chromosome chr22 contiennent le terme lincRNA ?

#### **Exercices I**

En utilisant la command grep

- Q1: *less does more or less the same as more, but rather more than less, I like more less than more*
- Combien y-a-t-il **d'exons sur** le **chromosome 22** ?
- Combien de lignes correspondant aux exons présents sur le chromosome chr22 contiennent le terme lincRNA ?

Solution

 $\frac{1}{2}$  srun grep "chr22" hg38 exons.bed | wc -1  $\frac{1}{4}$  n = 27854  $\frac{1}{2}$  srun grep "chr22" hg38 exons.bed | srun grep "lincRNA" | wc -l # 846

#### **Exercice II**

- What is the genome fraction covered by exons?
	- We must perform the operation below

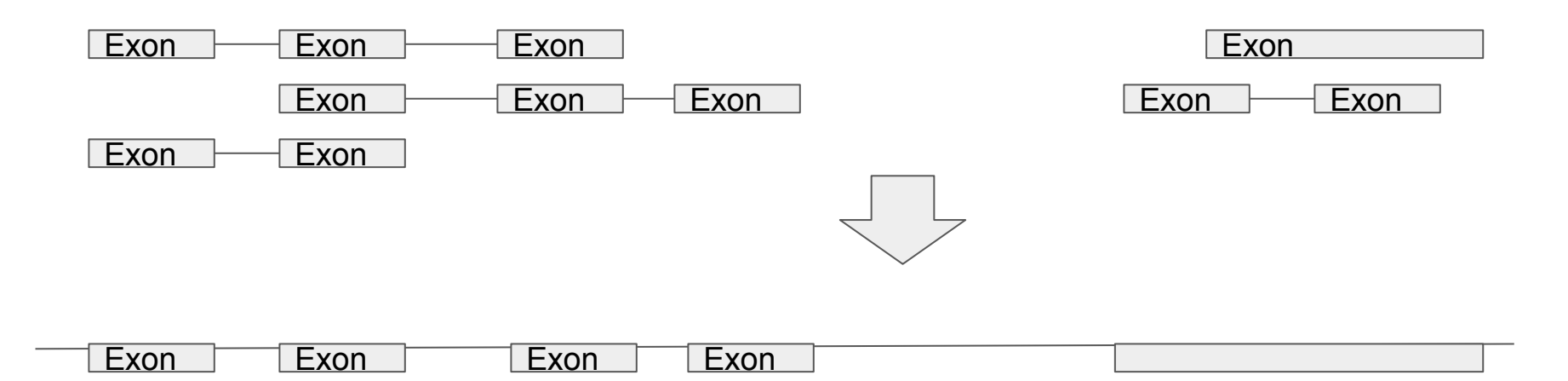

We will need bedtools

#### **Bedtools**

- A software to perform arithmetic operations on genomic coordinates.
	- <http://bedtools.readthedocs.org/en/latest/content/overview.html>
- Some example usages:
	- Extend/slop regions.
	- Compare regions (intersect).
	- Merge regions.
	- Format conversion.
	- $\circ$  …
- The **bedtools** command is associated with a set of **sub-commands**.

## **Exercice with bedtools**

- Use bedtools with -h argument.
	- What do you see ?
- Ask for some help about the **merge command** (**bedtools merge -h**)
	- Looks at the arguments.
	- Read the **note** at the end of the command. Why is it important ?

## **Exercice with bedtools**

- Use bedtools with -h argument.
	- What do you see ?
- Ask for some help about the **merge command** (**bedtools merge -h**)
	- Looks at the arguments.
	- Read the **note** at the end of the command. Why is it important ?

#### Solution

●

- \$ module load bedtools/2.29.2
- bedtools -h  $\#$  l'ensemble des sous commandes
- \$ bedtools merge -h # utiliser l'argument -i

# la note indique que les régions génomiques doivent être triées au préalable.

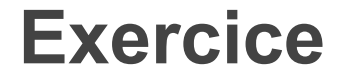

● Use bedtools sort and bedtools merge to merge overlapping regions/exons.

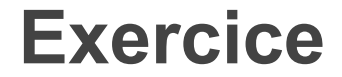

● Use bedtools sort and bedtools merge to merge overlapping regions/exons.

\$ srun bedtools sort -i hg38\_exons.bed | srun bedtools merge

# **How to save results to a file ?**

- Use the **>** redirection operator.
	- Erase file if it exists.
- **>>** can be used to add lines to an existing file.

```
$ srun bedtools sort -i hg38_exons.bed | srun bedtools merge > 
hg38_exons_merged.bed
$ ls # A new file was created
```
# Some arithmetic with awk

## **Awk**

- Awk is a command available on most linux system.
- Awk has its own language.
- Awk allows to perform oneliners (and more)
- The prototype of a awk command is the following:

awk 'BEGIN{action}condition{action}END{action}' fichier

● Each set of brace is associated to a particular task:

BEGIN{before opening the file}

{for each line}

END{after rading all lines}

#### **Awk**

- Awk has **special variables**.
- Examples:

**FS: F**ield **S**eparator.

**OFS: O**utput **F**ield **S**eparator.

**NR: N**umber of **R**ow.

**NF: N**umber of **Field**.

**\$0**: The current line

**\$1,\$2,\$3** (...): columns 1,2 ou 3 (...) of the current line

#### **Exemple**

```
# print columns 2 and 1 ; \t is the tabulation character
\frac{1}{2} srun awk 'BEGIN{FS="\t"}{print $2,$1}' hg38 exons.bed
```
# print columns 2 and 1 with tabulated output  $\frac{1}{2}$  srun awk 'BEGIN{FS=OFS="\t"}{print \$2,\$1}' hg38 exons.bed

```
# print columns 2 and 1 with tabulated output and line number
$ srun awk 'BEGIN{FS=OFS="\t"}{print NR,$2,$1}' hg38_exons.bed
```

```
# Compute start - end for each line 
\frac{1}{2} srun awk 'BEGIN{FS=OFS="\t"}{print $3-$2}' hg38 exons.bed
```

```
# Apply a condition and print the 3 first column
$ srun awk 'BEGIN{FS=OFS="\t"}$1=="chr1"{print $1,$2,$3}' hg38_exons.bed
```
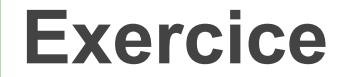

## **Calculer la somme des fragments (awk)**

# **Exercice: Calculer la somme des fragments (awk)**

# Calculer à chaque ligne la somme cumulée de la taille des fragments # Notez que les ";" permettent de séparer des instructions # s est une variable que l'on déclare à 0 \$ srun awk 'BEGIN{FS="\t"; s=0}{s=s+\$3-\$2; print s}' hg38 exons merged.bed

#### # Ou encore

srun awk 'BEGIN{FS="\t"; s=0}{s=s+\$3-\$2}END{print s}' hg38\_exons\_merged.bed

# A vos calculettes (vous pouvez utiliser R).

# **Aller plus loin avec awk**

Le prototype d'une commande awk peut être un peu étendu en ajoutant des 'patterns' (sélecteurs ou critères).

awk 'BEGIN{} condition {} END{}' fichier

Le critère pourra être une expression régulière (voir plus loin) ou une expression logique

```
# exemples: test si a égal b. Imprime si vrai.
```

```
awk 'a == b {} END{}' fichier
```
# Exemple: imprime si la colonne 1 vérifie une expression régulière.

awk '\$1 ~/regExp/ {print}' fichier

#### **Exemples avec des patterns**

# La première ligne \$ srun awk 'NR == 1 {print}' hg38 exons merged.bed

# La ligne 2 à 10 \$ srun awk '{OFS="\t"} NR  $>= 2$  && NR  $\le$  10 {print NR, \$0}' hg38 exons merged.bed

# Les lignes dont la colonne 1 contient la chaîne 'chr19'.  $\frac{1}{2}$  srun awk ' \\$1 ~/chr19/ {print}' hg38 exons merged.bed

# **Expressions régulières**

● Permettent de décrire un motif dans une chaîne de caractères.

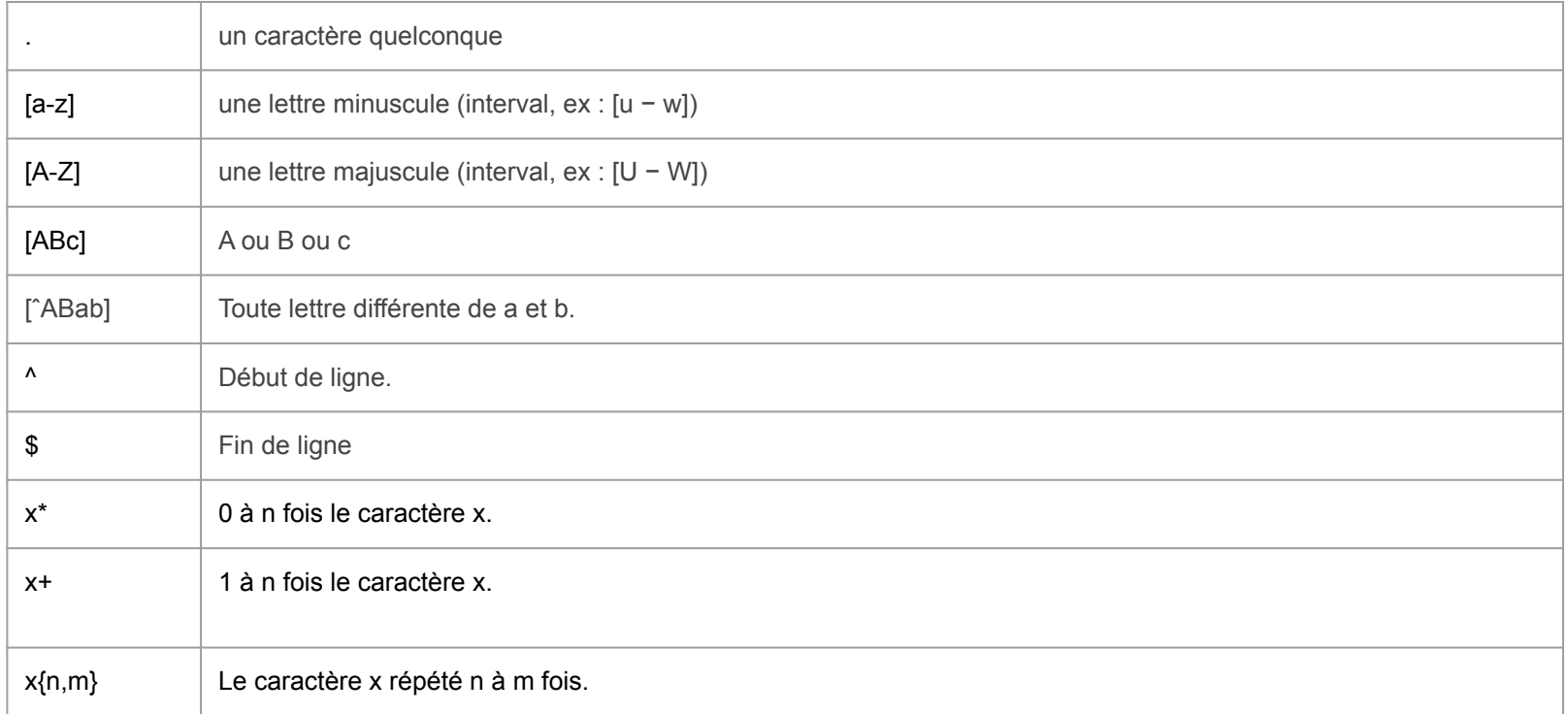

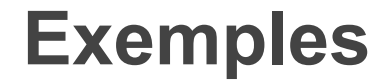

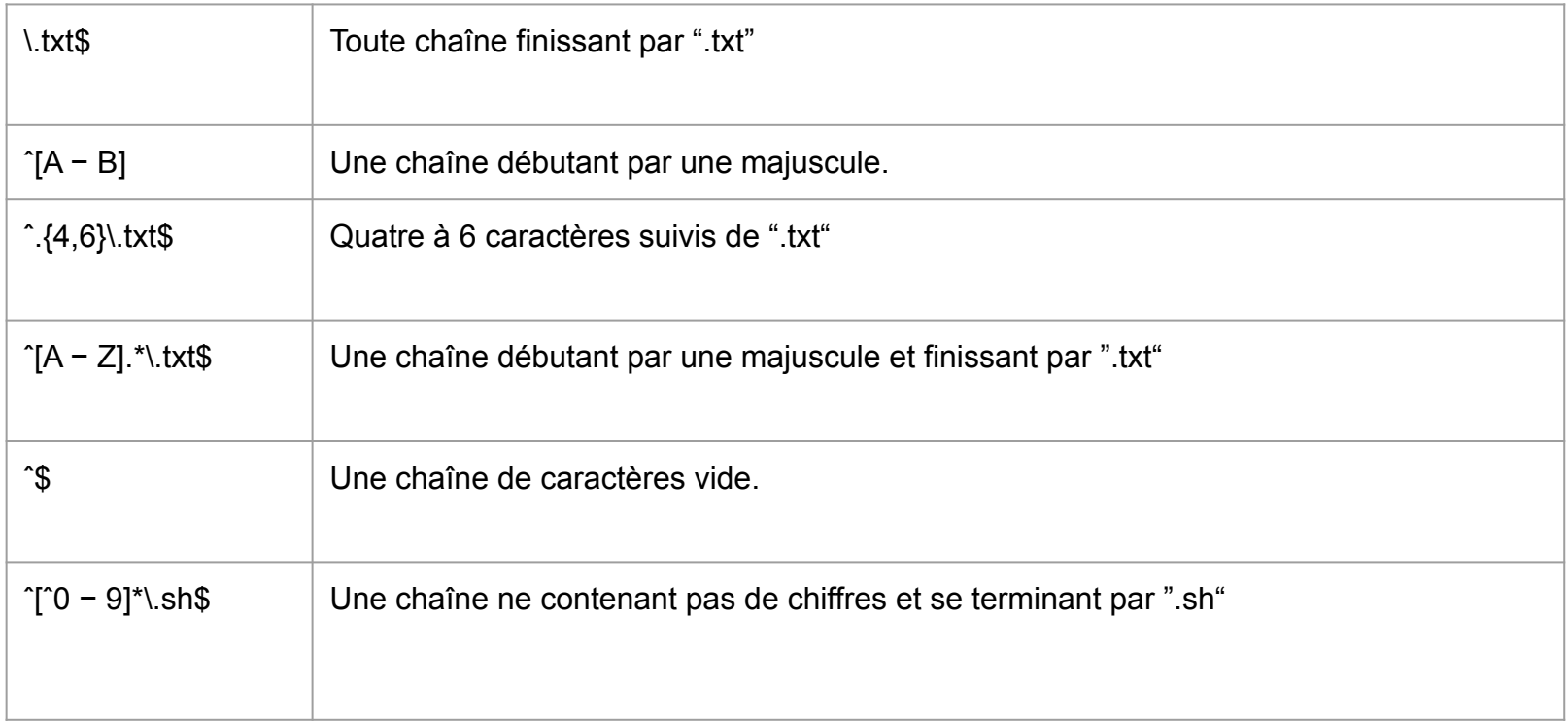

#### **Exercice**

● En utilisant awk et un pattern, construire une expression régulière permettant de récupérer, dans le fichier hg38\_exons\_merged.bed, les lignes dont la colonne 1 contient chr1, chr2 et chr9 (et rien d'autre quoi que puisse contenir le fichier).

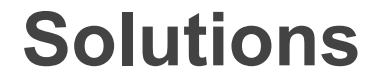

#### # awk chr1, chr2 et chr9 (et rien d'autre !)

\$ srun awk ' \$1 ~/^chr[129]\$/ {print}' hg38\_exons\_merged.bed

# **Les raccourcis clavier du terminal**

- Ctrl + a Début de ligne
- Ctrl + e Fin (**e**nd) de ligne
- Ctrl + c Annuler (**c**ancel)
- Ctrl + u Déléter avant le curseur
- Ctrl + k Déléter après curseur
- Ctrl + l Effacer le terminal (c**l**ear)
- Ctrl + r **R**echercher dans les commandes précédentes
- Alt  $+ \rightarrow$  Déplacement mot à mot

# **SLURM/SGE: mode non interactif**

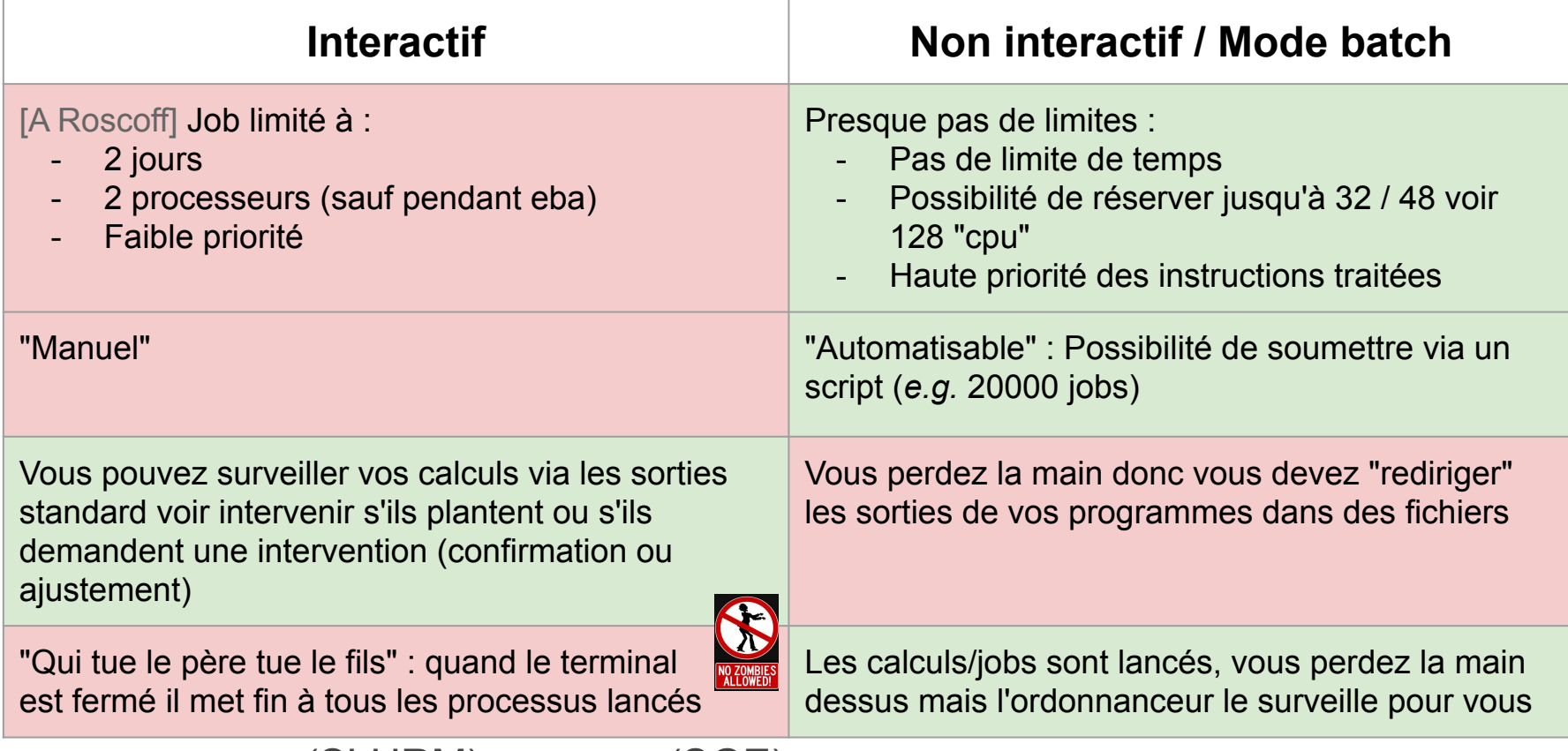

Note: sbatch (SLURM) == qsub (SGE)
## **Slurm utilisation avancée**

- **SLURM** user guide
	- [https://ifb-elixirfr.gitlab.io/cluster/doc/slurm\\_user\\_guide/#submit-a-job-using](https://ifb-elixirfr.gitlab.io/cluster/doc/slurm_user_guide/#submit-a-job-using-sbatch)[sbatch](https://ifb-elixirfr.gitlab.io/cluster/doc/slurm_user_guide/#submit-a-job-using-sbatch)
- Un petit tutoriel vidéo de 5 minutes pour bien appréhender le cluster de l'IFB et SLURM (Julien Seiler et David Benaben)
	- [https://asciinema.org/a/zZrSazw5Fh7YmpHvUfvVQnzNi](https://slack-redir.net/link?url=https%3A%2F%2Fasciinema.org%2Fa%2FzZrSazw5Fh7YmpHvUfvVQnzNi&v=3)

## **Pour aller plus loin**

- Supports de cours :
	- ABiMS : [Linux Initiation](http://abims.sb-roscoff.fr/sites/abims.sb-roscoff.fr/files/formations_2019/supports/Linux-for-beginners.pdf), [Linux Avancé](http://abims.sb-roscoff.fr/sites/abims.sb-roscoff.fr/files/formations_2019/supports/Advanced-Linux-complete-2.1.pdf), [Cluster](http://abims.sb-roscoff.fr/sites/abims.sb-roscoff.fr/files/formations_2019/supports/formation_cluster.pdf)

- Agenda
	- ABiMS : <http://abims.sb-roscoff.fr/training/courses>
	- Genotoul :<http://bioinfo.genotoul.fr/index.php/training-2/training/>
	- ...

### **Merci pour votre attention.**

## **Remerciements à toutes l'équipe pédagogique et technique pour le support**

## **Bonus**

Les diapos suivantes vous permettent, si vous le désirez, d'approfondir votre pratique de la ligne de commande Unix

# A propos de  $\ddot{\mathbb{C}}$  **ONDA**

- C'est un gestionnaire de d'outils et packages
	- Tous les langages sont supportés : Python, R, Ruby, Java, Javascript, C, ...
- Les outils viennent pré-compilés avec toutes les library systèmes et dépendances. Cela évite ainsi les problèmes d'installation
- Il permet la création d'environnement qui **isole** le ou les outils des autres. On peut ainsi disposer de plusieurs versions d'un outil et éviter les conflits de versions de dépendances.
- Les environnements sont *exportables* pour la reproductibilité

# Création d'un environnement conda (ici avec installation # de star, salmon, deseq2

\$ conda create -n rnaseq star==2.5.3 salmon bioconductor-deseq2

### # Utilisation après 'activation' de l'environnement

 $$$  source activate rnaseq ref  $$$ 

## Le terminal...

### Demo Tapez 'ls' dans le terminal (lister les fichiers)

[stage36@nz ~]\$ ls mybackup STDIN.e1262930 STDIN.o1262930 tmp  $[$ stage36@nz ~]\$

# lister les fichiers  $$1s$ 

## **Configurer le ~/.bashrc**

```
# We declare a new command 'll'. Equivalent to 'ls -l'
alias ll="ls -l"
```
# When using the 'ls' command, file and directory names will be colored. # NB use ls --color=none or \ls to cancel this behaviour alias ls="ls --color"

# When using the 'ls' command, file and directory names will be colored. alias grep="grep --color"

# If the rm command is used the system will ask before... (but don't use it please) alias rm="rm -i"

# Changing the prompt display (don't worry it this line seems obscure to you) export PS1="\[\033[01;34m\]\h\[\033[00m\]\[\033[01;32m\] \[\033[01;32m\]\u  $\verb|{[033[00;33m\]]\w\n[{033[01;30m\ee[0m\ee[1;00m\]]\$ } "$ 

## **Using emacs**

- Emacs est un éditeur qui permet de modifier un fichier dans le terminal.
- Certains lui préfèreront
	- vi
	- Nano, …
- Some basic emacs commands
	- <ctrl> x + <ctrl> f (open a **f**ile)
	- <ctrl> x + <ctrl> s (**s**ave)
	- <ctrl> x + <ctrl> c (**c**ancel/quit)
	- $\circ$  < ctrl> + g (si vous êtes perdus)
	- See [emacs refcard](https://www.gnu.org/software/emacs/refcards/pdf/refcard.pdf)

 $\frac{1}{2}$  cp ~/.bashrc ~/.bashrc back # backup your bashrc

emacs  $\sim$ /.bashrc # open  $\sim$ /.bashrc with emacs

#### source  $\sim$ /.bashrc

## **Quels dossiers utiliser ?**

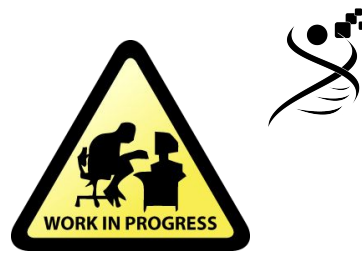

- Votre dossier **scratch** (e.g /shared/scratch/facts)
	- **○ Le dossier pour lancer vos analyses qui vont générer des données intermédiaires volumineux et … relativement inutiles**

- Pros and Cons
	- **○ Bâton:** les fichiers plus vieux que X jours seront effacés automatiquement
	- **○ Carotte:** les disques de l'espace scratch sont beaucoup plus performants (SSD)

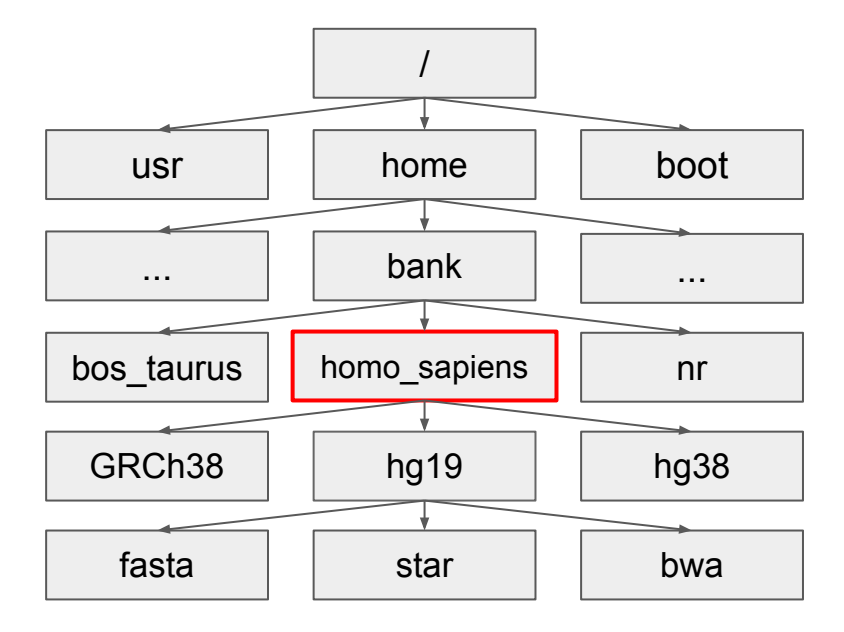